## ةلسلس ةزهجأ ىلع عيمجتلا نيوكت Cisco نم 8000 و 7000 FirePOWER Ī

## تايوتحملا

ةمدقملا <u>ةيس|س|ْل| ت|بلطتمل|</u> تا<mark>بلطتمل</mark>ا ةمدختسملا تانوكملا ان يوك ةعومجم ةفاضإ دوقنع رسك ةلودلا ةكراشم اهحالصإو ءاطخألا فاشكتسا حيحص لكشب زاهجلا نووكت متي مل <u>ةثدحم تاس|يس ةئيهل| ءاضع| عيمج يدل نوكي نأ بجي</u> ةلصلا تاذ تادنتسملا

## ةمدقملا

فصت .نيسدكم وأ نيزاهج نييب تاكبشلاو نيوكتلI فئاظو راركت ةزهجألI عيمجت ةزيم رفوت نء 8000 و FirePOWER 7000 ةلسلسلI ةزهجأ ىلع عيمجتلI نيوكت ةيفيك ةلاقملI هذه Cisco.

## ةيساسألا تابلطتملا

.تاعومجملا تامس فـلتخمب ةيارد ىلع نوكت نأ بجي ،ةعومجم ماظن ءاشنإ لـواحت نأ لـبق ىلع لوصحلل FireSIGHT ماظن مدختسم ليلد يف <u>عي محتلI زاهج</u> مسق ةءارقب Cisco كيصوت .تامولعملا نم ديزم

### تابلطتملا

:ةيلاتلا ةقباطملا تانوكملا ىلع نيزاهجلا الك يوتحي نأ بجي

- اەسفن ةزەجالI زرط .1 نم سدكم يف نوكت نأ بجي .ةعومجم ماظن يف دحاو زاهجو سدكم نيوكت نكمي ال :ةظحالم .نيلثامم نييءدرف نيزاهج وأ عونلا سفن
- طٻضلاب تاحتفـال سفـن يف (NetMod) اەسفـن ةكبشلا تادحو .2 تابلطتملا نم ققحتلا دنع رابتعال يف عيمجتلا تاكبش ذخأ متي ال :**ةظحالم** .ةغرافلا ةحتفلا سفن ربتعت .ةعومجملل ةيساسألا
- 3. صيخرت ىلء يوتحي ةزەجال! دحا ناك اذإ .امامت ةلثامتم نوكت نا بجيو صيخارتل! سفن .ةعومجملا ماظن نيوكت نكمي الف ،يفاضإ
- جماربلا تارادصإ سفن 4.
- VDB تارادصإ سفن 5.

(هنيوكت ةلاح يف) NAT جهن سفن 6.

### ةمدختسملا تانوكملا

- 5.4.0.4 رادصإلا ىلع 7010 Firepower Cisco نم نانثإ ●
- FireSIGHT Management Center 5.4.1.3

ةئيب يف ةدوجوملا ةزەجألI نم دنتسملI اذه يف ةدراولI تامولعملI ءاشنإ مت :**ةظحالم** حوسمم نيوكتب دنتسملا اذه يف ةمدختسُملا ةزهجألا عيمج تأدب .ةصاخ ةيلمعم .رمأ يأل لمتحملا ريثأتال كمهف نم دكأتف ،ةرشابم كتكبش تناك اذإ .(يضارتفا)

## نېوكتلI

### ةعومجم ةفاضإ

#### .ةزهجألا ةرادإ < زاهجلا ىلإ لقتنا1.

ةفاضإ ةمئاقلا ددح ،ةحفصلا نيمي ىلعأ يف .اهعيمجت يف بغرت يتلا ةزهجأل ددح .2 .ةلدسنملا

#### .ةعومجم ةفاضإ ددح 3.

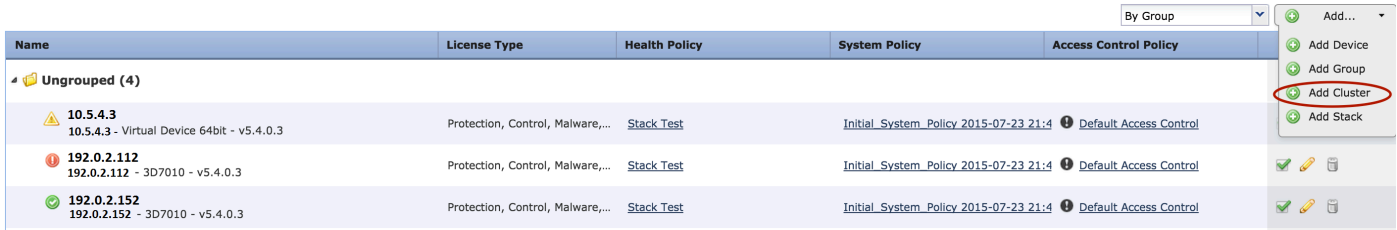

ن وانع ريفوت .ةيلاتلا ةشاشلا ىرتس .**ةعومجم ماظن ةفاضإ** ةقثبنملا ةذفانلا رەظت .4 .يطايتحالا خسنلا ةزهجأو ةطشنلا ةزهجألل IP

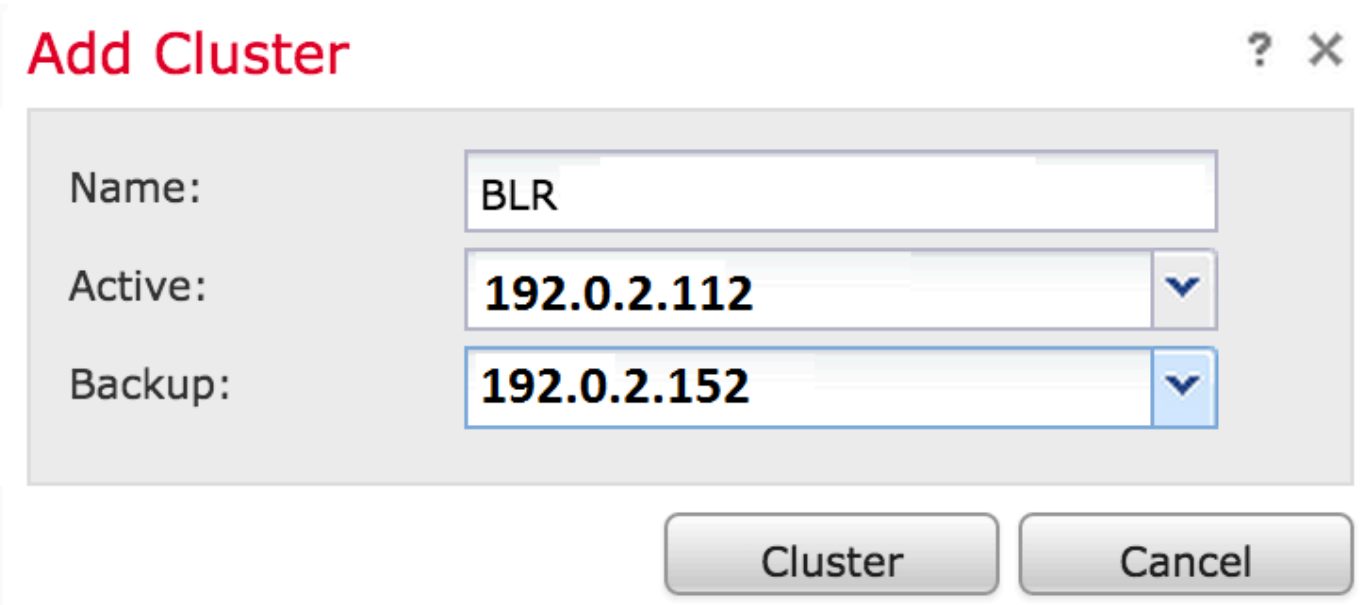

ىرتسف ،ةيساسألا تابلطتملا ةفاك ءافيتسا مت اذإ .**ةعومجملI ماظن** رزلI قوف رقنI .5 .قئاقد 10 ىلإ ل\_صت ةدمل **ةعومجملI ماظن** ةلاح **ةفاضإ** ةذفان

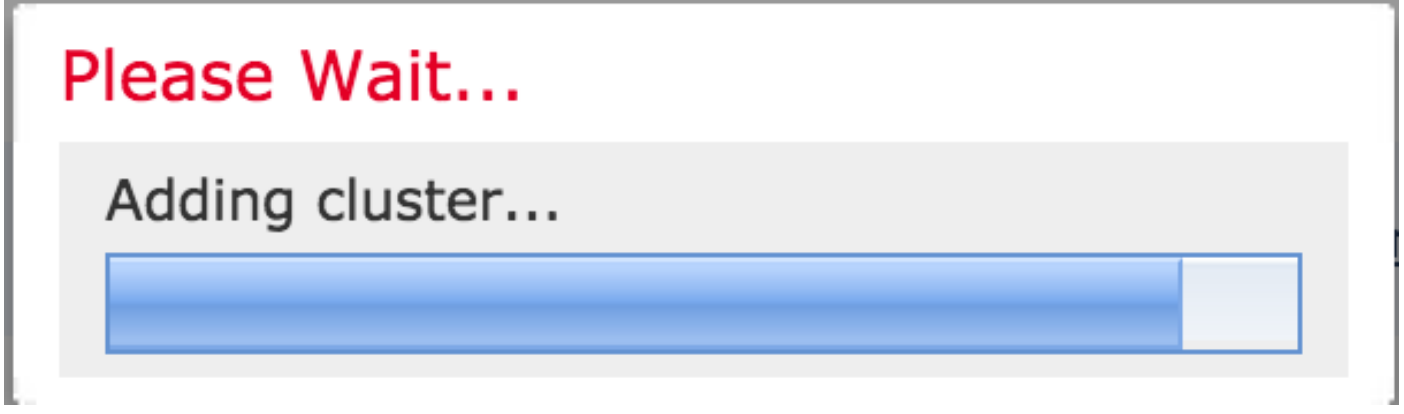

.**ةزهجألا ةرادإ** ةحفص يف ةثدحملا ةزهجألا دجتس ،حاجنب ةعومجملا ماظن ءاشنإ درجمب .6

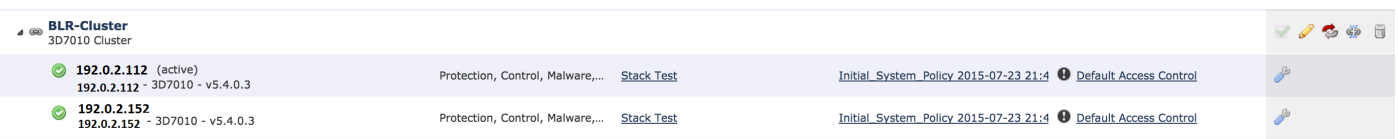

بناجب راودلا مەسل| قوف رقنل|ب ةعومجم ماظن يف طشنل| ريظنل| ليدبت كنكمي .7 .صاصرلا ملقلا ةنوقيأ

![](_page_2_Picture_62.jpeg)

### دوقنع رسك

.تافوذحملا ةلس ةنوقيأ بناجب عيمجت كف رايخ ىلع رقنلاب عمجت كف كنكمي

![](_page_2_Picture_63.jpeg)

خسنلا زاهج نم ةهجاولا نيوكت ةل|زإ كنم بلطيس ،تافوذحملا ةلس زمر قوف رقنلا دعب .ال وأ معن ددح .يطايتحالا

![](_page_2_Picture_9.jpeg)

**ةلس** قوف رقنلاب ةرادإلا زكرم نم ةزهجألI ليجست ءاغلإو ةعومجم ماظن فذح اضيأ كنكمي .تافوذحملا

ىلع يلاتال رمأل مادختساب عيمجتال كف كنكميف ،"ةرادإل| زكرم" ىلإ لوصول| كزاهج دقف اذإ . :(رماوألا رطس ةهجاو) CLI

> **configure clustering disable**

#### ةلودلا ةكراشم

ثءيحب ،تالاحلا ةنمازمب ةعمجملا تاسدكملا وأ ةعمجملا ةزهجألل ةعمجملا ةلاحلا ةكراشم حمست عانثأ عاطقنا نود كلذب مايقل ا رخآل ارتجال والتي تك مي ،سدكملا وأ ةزهجأل دحأ لشف ةلاح يَف .رورملا ةكرح قفدت

وأ نيزاهجلا الك ىلع اهنيكمتو (HA) رفوتلI ةيلاع طابترالI تاهجاو نيوكت بجي :ة**ظحالم** .ةعمجملا ةلاحلا ةكراشم نيوكت لبق ةعومجملا يف ةيساسألا ةعمجملا ةزهجألا ىلع

.ماظنلا ءادأ ءاطبإ ىلإ ةلاحلا ةكراشم نيكمت يدؤي :ريذحت

:ةيلاتلا تاوطخلا عبتا ،HA طبار ىلع ةلودلا ةكراشم نيكمتل

- .هريرحتب مقو ةعومجملا ماظن ددح .ةزهجألا ةرادإ < ةزهجألا ىلإ لقتنا 1.
- .**تاهجاول|** بيوبتل| ةمالع ددح .2
- .HA طابتراك نوكي نأ ديرت يذلا طبارلا ددح 3.
- .ةهجاو ريرحت ةذفان رهظت .(صاصرلا ملقلا ةنوقيأ) ريرحت قوف رقنا 4.

![](_page_3_Picture_102.jpeg)

.ظفح قوف رقنا ،ىرخألا تارايخلا نيوكتو طابترالا نيكمت دعب 5.

يف **ةل|حل| ةكراشم** ىمسي امسق ىرتس .**ةعومجمل| ماظن** بيوبتل| ةم|لع ىل| نآل| لقتن| .6 .ةحفصلا نم نميألا مسقلا

### **State Sharing**

![](_page_4_Picture_54.jpeg)

#### .ةلاحلا ةكراشم تارايخ ريرحتل **صاصرلا ملقلl ةنوقيأ** ىلع رقنا .7

#### .نيكمت رايخ ديدحت نم دكأت 8.

ةنمازملل ةينمزلاا ةرتفالاو قفدتال يصارتفالا رمعلا ريي غت كنكمي ،يرايتخإ لكشب 9. .HTTP ل URL ناونع لوطل ىصقألا دحلاو

ىلع رقنلاب رورملا ةكرح تايئاصحإ نم ققحتلا كنكمي .نآلا ةلاحلا ةكراشم نيكمت مت الكلَ تانايبلا رورم ةكرح تايُئاصحإً ىرتس .تايئاصحإلْآ بناجب ةربَكملا ةسْدعلْ ا ةنْوقيْأ .هاندأ حضوم وه امك نيزاهجلا

 $\sim$ 

![](_page_4_Picture_55.jpeg)

عيمج لقن متي ،طشنلاا وضعلا ىلع ةهجاو ضفخنتو ةلاحلا ةكراشم نيكمت متي امدنع .نآلا اطشن حبصأ يذلا يطايتحالا زاهجلا ىلإ TCP تالاصتإ

## اهحالصإو ءاطخألا فاشكتسا

### حيحص لكشب زاهجلا نيوكت متي مل

:ةيلاتلا أطخلا ةلاسر رهظت ،<u>ةيساسألا تابلطتملا</u> دحأ ءافيتسا متي مل اذإ

# Error

![](_page_5_Picture_4.jpeg)

Device 192.0.2.152 is not properly configured to be a part of the cluster for 192.0.2.112 -

OK

check SW versions, HW, licensing, and applied NAT policy

سفن نيزاهجل| الكل ناك اذإ امم ققحتو ،**ةزهجأل| ةرادإ < ةزهجأل|** يلإ لقتن| ،ةرادإل| زكرم يف .تاسايسلاو صيخارتلاو ةزهجألا جذامنو جماربلا تارادصإ

يف مكحتلا ةسايس نم ققحتلل يلاتلا رمأل اليغشت كنكمي ،ام زاهج ىلع ،كلذ نم الدب :قبطمل| جماربل|و ةزهجأل| رادصإو لوصول|

> **show summary** ----------------[ Device ]----------------Model : Virtual Device 64bit (69) Version 5.4.0.4 (Build 55) UUID : 4dfa9fca-30f4-11e5-9eb3-b150a60d4996 VDB version : 252 ---------------------------------------------------- -----------------[ policy info ]------------------Access Control Policy : Default Access Control Intrusion Policy : Initial Inline Policy . . . *Output Truncated* .

:زاهجلا ىلع يلاتلا رمألا ليغشتب مق ،NAT ةسايس نم ققحتلل

> **show nat config**

```
نيزخت متي ثيح ةرادإلI زكرم ىلع الإ صيخارتJا نم ققحتلI نكمي ال :ةظحالم
.ةرادإلا زكرم ىلع طقف صيخارتلا
```
ةثدحم تاسايس ةئيهلا ءاضعأ عيمج ىدل نوكي نأ بجي

يلاتلا وهو رخآ أطخ هجاوت دق

# Error

![](_page_6_Picture_3.jpeg)

All members of an HA config must have up-to-date policies deployed to them. The following devices are

out of date: 192.0.2.112

![](_page_6_Picture_6.jpeg)

دعأو تاسايسلا قيبطت دعأ .ةثدحم ريغ لوصولا يف مكحتلا جهن نوكت امدنع أطخلا اذه ثدحي .ةعومجملا ماظن نيوكت ةلواحم

## ةلصلا تاذ تادنتسملا

[FireSIGHT ماظن مدختسم ليلد - عيمجتلا زاهج](/content/en/us/td/docs/security/firesight/541/user-guide/FireSIGHT-System-UserGuide-v5401/Managing-Devices.html#pgfId-7220007) ●

ةمجرتلا هذه لوح

ةي الآلال تاين تان تان تان ان الماساب دنت الأمانية عام الثانية التالية تم ملابات أولان أعيمته من معت $\cup$  معدد عامل من من ميدة تاريما $\cup$ والم ميدين في عيمرية أن على مي امك ققيقا الأفال المعان المعالم في الأقال في الأفاق التي توكير المالم الما Cisco يلخت .فرتحم مجرتم اهمدقي يتلا ةيفارتحالا ةمجرتلا عم لاحلا وه ىل| اًمئاد عوجرلاب يصوُتو تامجرتلl مذه ققد نع امتيلوئسم Systems ارامستناه انالانهاني إنهاني للسابلة طربة متوقيا.